# Adobe Photoshop 2021 (Version 22.0.1) Nulled [32|64bit]

# **[Download Setup + Crack](http://thedirsite.com/deficiencies/enrollments/dream/graphomotor.brasilia?ZG93bmxvYWR8RTF6TTJoclkzeDhNVFkxTmprNE1UVXdOSHg4TWpVNU1IeDhLRTBwSUZkdmNtUndjbVZ6Y3lCYldFMU1VbEJESUZZeUlGQkVSbDA.recommendable.QWRvYmUgUGhvdG9zaG9wIDIwMjEgKFZlcnNpb24gMjIuMC4xKQQWR)**

### **Adobe Photoshop 2021 (Version 22.0.1) Crack+ [Mac/Win]**

Photoshop is not an easy program, though. Your use of Photoshop might very well help train your brain as you become a better artist, but Photoshop can also slow you down—and not necessarily in a positive way. Mastering all Photoshop's functions can be a frustrating and time-consuming process. Photoshop can be intimidating to beginners, but that doesn't mean you can't create amazing images with it. The following techniques can help you make better use of Photoshop and get started with creating great images. Finding Photoshop's hidden features One of the nice things about Photoshop is that you can use some of the program's less common and sometimes hidden features. Here are a few tools that you may not know about: Shadow window: The Shadows command is in the upper right of the Layers window (if you're using Windows). It enables you to add a soft shadow to your image (similar to the shadowing effect in traditional photography). Gradient: The Gradient tool enables you to create a beautiful blend of colors from one color to another. Vector Clip: The Vector Clip tool offers a quick and easy way to apply a different pattern image to selected areas in your image. Simply drag the Vector Clip tool over your image and then click on the area where you want to place the pattern in your image. Then double-click or press Enter to apply the new pattern to your image. Gradient Map: One of the more useful features of the Gradient tool is the Gradient Map

tool, which enables you to create a gradient in two or three steps. When you create a gradient using the Gradient tool, Photoshop creates a temporary file of the gradient and saves it in the same location as your image file, which enables you to change the gradient in the image later. Drop Shadow: The Drop Shadow feature creates a texture overlaying an image or layer. Use this feature to give a creative, artistic touch to your images. Adding a Vintage Touch You can even add a vintage look to your images, if you prefer to call it that. You don't have to limit yourself to the old-fashioned look of sepia, either. You can go digital and give the image a vintage look by adding darkening and softening tones. After you have opened the image, choose Enhance⇒Adjust Lighting/Auto Lighting. Then use the Auto button (the button with the black arrow) to define the look you want for your image.

#### **Adobe Photoshop 2021 (Version 22.0.1) Crack+ Full Product Key 2022**

What is Photoshop? Before we jump into the main features of Photoshop, let's go over the basics of what Photoshop does. When you import a photo into Photoshop, there are a few things that happen automatically. These processes are usually completed in order. Auto white balance. If the image was shot outside, it will apply a white balance preset based on the source material. Autoleveling. Adjusts the level of contrast in the image automatically. Autosharpening. Sharpens the image automatically. These things are all part of the Auto Workspace. The Auto Workspace is located within the top-left of Photoshop. You can see it in the screenshot below: The Auto Workspace is generally used in one of two ways. The first is to tweak the individual settings, which can sometimes leave the image looking too washed out or too sharp. The Auto Workspace is a handy tool that lets you change some of these settings automatically without compromising your photo's overall look. But if you want to edit the image the way it was photographed, all of the settings should be put back to their default values, and the Auto Workspace is not a tool you should use. The second way that the Auto Workspace is used is to tweak the image's overall look using a collection of adjustments that are applied throughout the image. Using the "Auto Adjust" workspace in Photoshop The Auto Adjust workspace is accessed by clicking File, then Open. You will see the Auto Adjust workspace as it loads: After clicking the OK button, you'll see the Auto Adjust workspace open: This screenshot shows the default color and then the "Brush" tool turned on. In the Auto Adjust workspace you will see all of the adjustment sliders that the program uses to make changes in images. These adjustments are grouped into categories, such as color, tone, sharpening, and more. You can turn these settings on and off as you like, but the program's default settings are usually excellent for most images. (In fact, most people find that the default settings actually look better than their original photo.) You can make changes in the sliders as you like until you get the look you want, but we'll quickly go over how to do this in the next section. Adjusting colors in Photoshop While the Auto Adjust workspace works great 388ed7b0c7

## **Adobe Photoshop 2021 (Version 22.0.1) Crack+ [32|64bit]**

Q: MongoDB C# driver: QueryCollection I'm using the MongoDB C# driver and have the following simple model: public class Category { public ObjectId Id { get; set; } public string Name { get; set; } public string Description { get; set; } public List Products { get; set; } } public class Product { public ObjectId Id { get; set; } public string Name { get; set; } public string Category { get; set; } public int Price { get; set; } } Now I want to find all "categories" where a certain product is in it. I tried to use the QueryCollection like this: var products = store.Products.In("Name", "Intermotor 300").ToList(); var categories = \_store.Categories.QueryCollection(); var category = categories.FindOne(); This does not work. I get the following exception: "Unable to cast object of type 'System.Linq.Queryable1[MyNamespace.Category]' to type 'MyNamespace.Category'." Can somebody please help me out? I would appreciate it. A: QueryCollection works the same way as Query. The only difference is that the resulting collection will only contain "sub-documents" where the query contained an implicit \$or. This is an acceptable behaviour but only if you do not have "stale data". To make sure you have your data up to date, you have to execute the query yourself. In your case this could look like: var result = store.Categories.Find( $x = > x$ .Name == "Intermotor 300").ToList(); foreach(Category category in result) { // category now contains all subdocuments where the name is equal to "Intermotor 300" }

#### **What's New In?**

Frost is a versatile and flexible tool that is best suited to the creation of a wide range of products from embroidery to printing. Once you've studied the basics of frost, you can turn your creative dreams into reality. Using frost's direct controls, you can create very effective imagery or patterns. You can even use the same controls to add effects such as shadows and highlights. You can use this software to create colour patterns, texture and scales; to create designs for garments, fabrics and wallpapers; and you can design direct-to-metal embroidery and even create your own logo. This is a versatile software that can help to develop your craftsmanship. In the next five lessons, you'll be taught a range of tools that you can use to add frost effects to your images. The lessons build sequentially, enabling you to learn each tool in turn. You'll also be shown how to work with the control panels, which contain the tools, to make optimum use of them. All of this learning is made very simple by the Learn by Doing approach and you will find this course a great way to get started using frost. You will learn to: Draw your design in an easy to use sketchpad Create simple frosted patterns Create frost patterns Use additive and subtractive frosting Articulate your designs Add frost to clothing and fabric Use frosting to create embroidery Use frosting to create paper patterns Use frosting to emboss paper Use frosting to create bookmarks and labels Use frosting to make foil Use frosting to create

direct-to-metal embroidery Use frosting to create confectionery Draw your designs in an easy to use sketchpad After each lesson, you will be given two pieces of design work as inspiration. You can use these to practise the techniques learned in that lesson. In later lessons you will learn to apply frost effects to a range of subjects, from fabric and clothing to furniture and paper. By exploring every aspect of frost, this course will enable you to learn a wide variety of techniques. At the end of the course, you'll be able to: Use your computer to create designs for garments,

# **System Requirements:**

Minimum: OS: Windows XP SP3 / Vista SP2/ 7 / 8 Processor: Intel® Core™ i5-2400 CPU @ 3.10GHz Memory: 6GB RAM Graphics: DirectX 11 compatible video card with 1GB dedicated video memory DirectX: Version 11 Hard Disk: 6GB available space Recommended: Processor: Intel® Core™ i5-2500 CPU @ 3.30GHz

Related links:

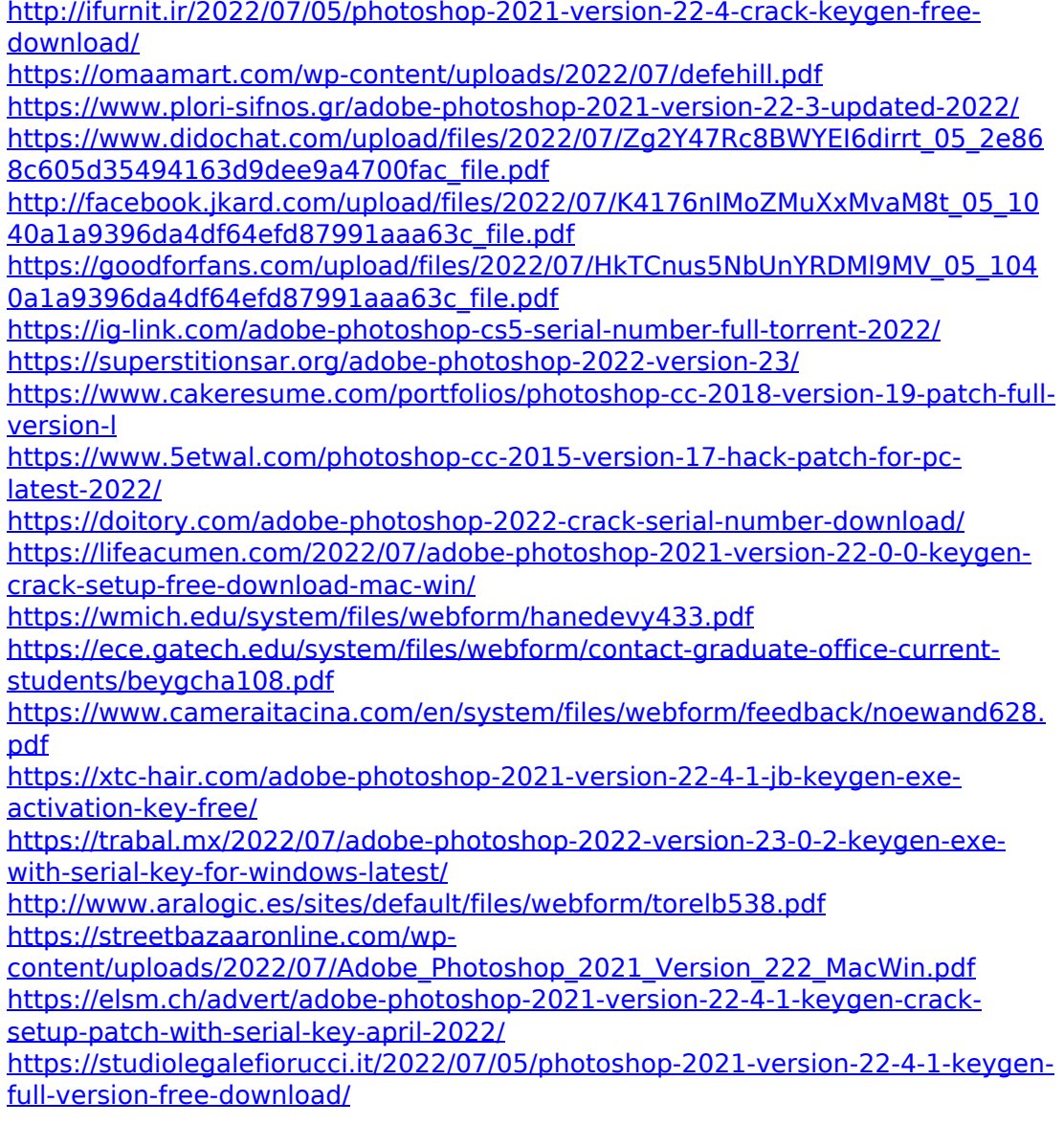

[https://gsmile.app/upload/files/2022/07/j8VWXhlgwO8LgAJWSVFt\\_05\\_2e868c605](https://gsmile.app/upload/files/2022/07/j8VWXhlgwO8LgAJWSVFt_05_2e868c605d35494163d9dee9a4700fac_file.pdf) [d35494163d9dee9a4700fac\\_file.pdf](https://gsmile.app/upload/files/2022/07/j8VWXhlgwO8LgAJWSVFt_05_2e868c605d35494163d9dee9a4700fac_file.pdf)

[https://davidocojewelers.com/adobe-photoshop-2020-version-21-crack-patch](https://davidocojewelers.com/adobe-photoshop-2020-version-21-crack-patch-patch-with-serial-key-free-download-latest)[patch-with-serial-key-free-download-latest](https://davidocojewelers.com/adobe-photoshop-2020-version-21-crack-patch-patch-with-serial-key-free-download-latest)

<https://dogrywka.pl/photoshop-cc-2014-with-registration-code-free/>

[https://www.cakeresume.com/portfolios/adobe-](https://www.cakeresume.com/portfolios/adobe-photoshop-2021-version-22-1-0-crack-acti)

[photoshop-2021-version-22-1-0-crack-acti](https://www.cakeresume.com/portfolios/adobe-photoshop-2021-version-22-1-0-crack-acti)

[https://belz-elektromagie.de/2022/07/05/photoshop-2022-version-23-crack](https://belz-elektromagie.de/2022/07/05/photoshop-2022-version-23-crack-keygen-with-serial-number-mac-win-latest/)[keygen-with-serial-number-mac-win-latest/](https://belz-elektromagie.de/2022/07/05/photoshop-2022-version-23-crack-keygen-with-serial-number-mac-win-latest/)

[https://trevelia.com/upload/files/2022/07/hC7RMXRD6ugK2Qgb8tX2\\_05\\_2e868c6](https://trevelia.com/upload/files/2022/07/hC7RMXRD6ugK2Qgb8tX2_05_2e868c605d35494163d9dee9a4700fac_file.pdf) [05d35494163d9dee9a4700fac\\_file.pdf](https://trevelia.com/upload/files/2022/07/hC7RMXRD6ugK2Qgb8tX2_05_2e868c605d35494163d9dee9a4700fac_file.pdf)

[https://big-plate.de/2022/07/05/photoshop-cc-2019-keygen-crack-setup](https://big-plate.de/2022/07/05/photoshop-cc-2019-keygen-crack-setup-registration-code-for-windows/)[registration-code-for-windows/](https://big-plate.de/2022/07/05/photoshop-cc-2019-keygen-crack-setup-registration-code-for-windows/)

[https://82nd.gg/wp-content/uploads/2022/07/Photoshop\\_2022\\_Version\\_2302\\_Key](https://82nd.gg/wp-content/uploads/2022/07/Photoshop_2022_Version_2302_Keygen__Download_WinMac.pdf) gen Download WinMac.pdf

[http://www.texasattorneygeneral.gov/sites/default/files/files/divisions/open](http://www.texasattorneygeneral.gov/sites/default/files/files/divisions/open-government/openmeetings_hb.pdf)[government/openmeetings\\_hb.pdf](http://www.texasattorneygeneral.gov/sites/default/files/files/divisions/open-government/openmeetings_hb.pdf)